# **TRANSITIONING FROM CROWDMARK TO GRADESCOPE**

For On-Paper Assessments

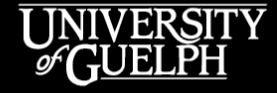

OPENED

**OPEN LEARNING AND EDUCATIONAL SUPPORT** 

Owen Wooding and Carolyn Creighton, Instructional Technology Specialists, OpenEd

Kenneth Rogers, Training Consultant, Turnitin/Gradescope

#### **LAND ACKNOWLEDGEMENT**

While we are coming together today in a virtual space, it is important to recognize the physical space that connects us and brings us together. The University of Guelph and its campuses are situated on the treaty lands of the Mississaugas of the Credit. We understand that these lands are connected by the Dish with One Spoon Wampum and continue to be home to diverse communities of First Nations, Inuit and Métis Peoples. By acknowledging the land, we reaffirm our commitment to decolonization and reconciliation with Indigenous peoples and our responsibility to the land on which we live, learn, and play.

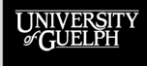

#### **AGENDA**

- **Part 1: Gradescope Overview** (Kenneth, Gradescope)
	- Benefits of the Platform
	- The Gradescope Workflow
	- Create Assignments/Quizzes
	- Perform Assessments in Gradescope
- **Part 2: CourseLink Integration** (Owen, OpenEd)
	- Creating Gradescope Assignments in CourseLink
- **Part 3: Q&A**

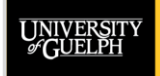

**OPENED OPEN LEARNING AND** 

## **PART 1: GRADESCOPE OVERVIEW**

#### **Facilitated by Kenneth Rogers**

- Kenneth is a Gradescope Training Consultant with Gradescope's Professional and Educational Services team, he is not affiliated with U of G
- Kenneth is a subject matter expert on Gradescope, but not familiar with the ins and outs of Crowdmark/CourseLink
- You may run across Kenneth again if you sign up for one of [Gradescope's Weekly Workshops](https://info.gradescope.com/noa-weekly-workshop) (Thursdays at noon ET)
- Kenneth and our ITS team will be available immediately after today's session if you have any questions

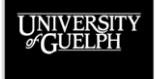

#### **PART 1: GRADESCOPE OVERVIEW**

Kenneth Rogers, Training Consultant, Gradescope Professional and Educational Services

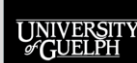

## **PART 2: COURSELINK INTEGRATION**

Owen Wooding, Instructional Technology Specialist, Open Learning & Educational Support (OpenEd)

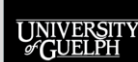

## **PART 2: GRADESCOPE'S COURSELINK INTEGRATION**

#### How to setup Gradescope's CourseLink Integration:

#### 1. Select **Content** from your course site's nav bar

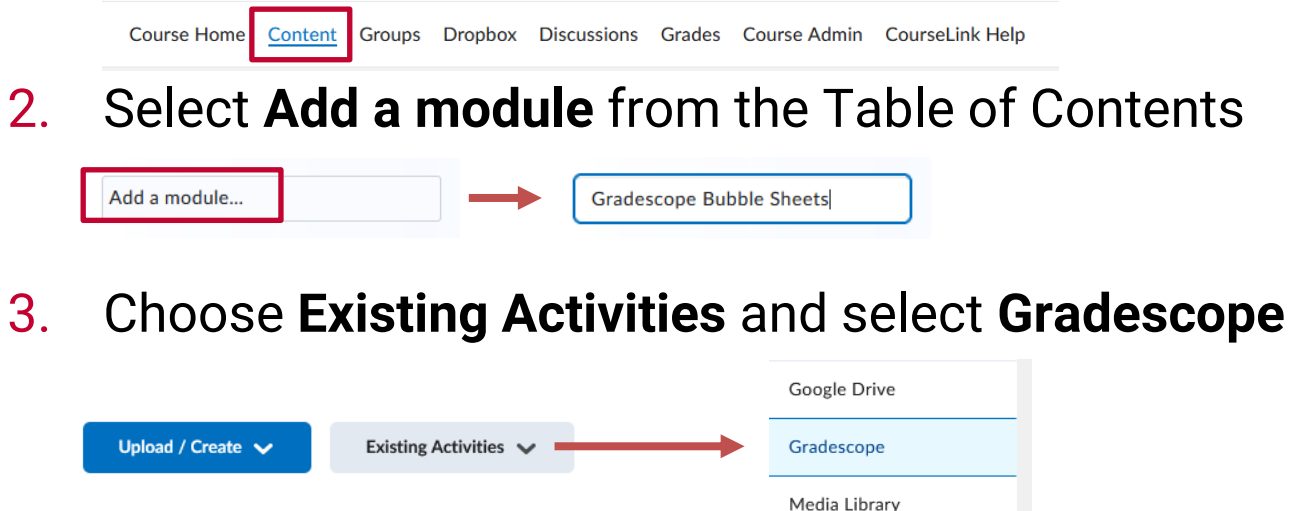

4. Follow the prompts to create your Gradescope Assignment

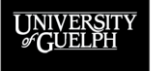

**OPENED** 

## **COURSELINK CONTENT MODULE**

If not be providing feedback via Gradescope (e.g., Final Exam), consider hiding the content module or content item when you add a Gradescope Assignment to CourseLink

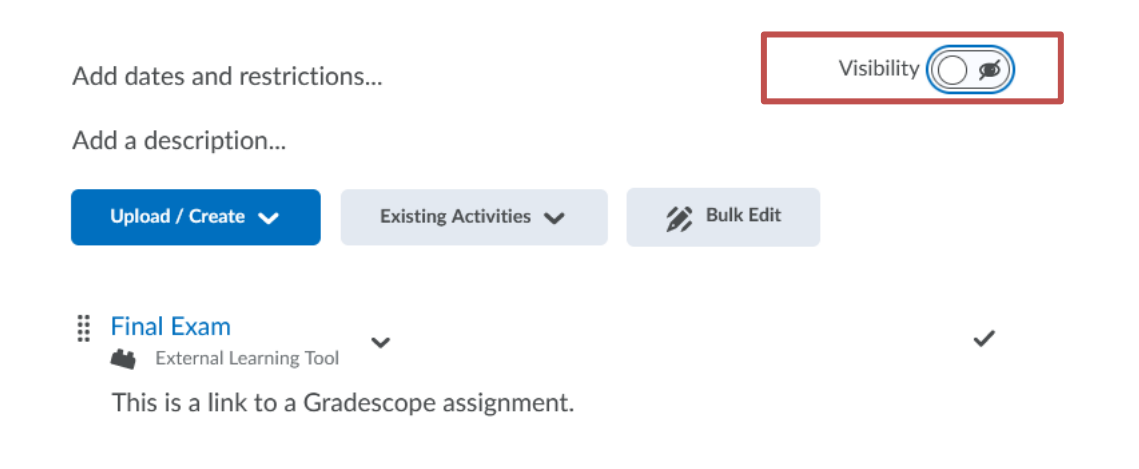

**OPENED** 

## **AUTO-GENERATED GRADE ITEM**

Go to **Manage Grades** after creating the Gradescope assignment, **hide** the auto-generated grade item and **adjust** the default max points value (1) and weight (10)

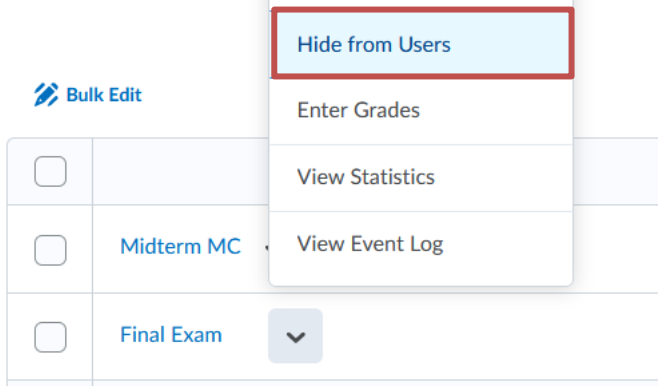

#### Grading

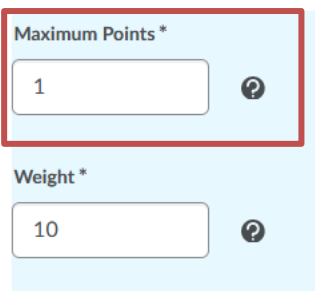

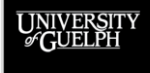

#### **OPENED**

#### **GRADESCOPE ROSTER SYNC**

Access Gradescope and sync the course **Roster** with your CourseLink course site's **Classlist**

- This copies all the students, TAs, and any additional instructors to Gradescope
- Re-sync before uploading scans to ensure you have the most up-to-date roster on Gradescope

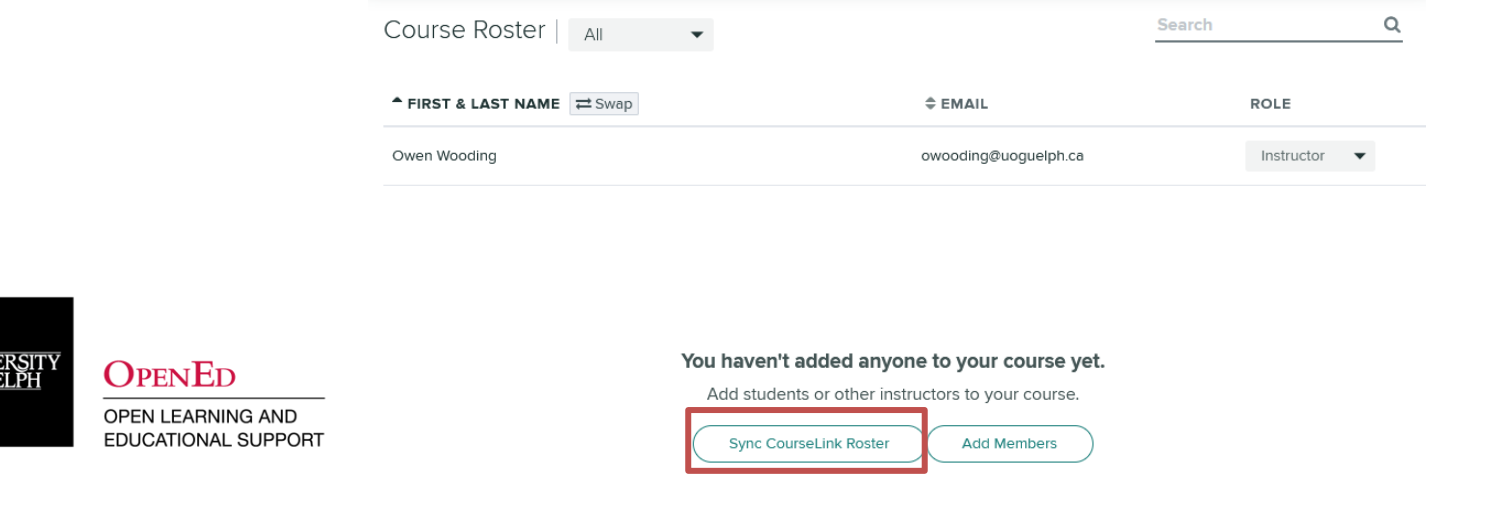

**UNIV**<br><sup>S</sup>GU

#### **POSTING GRADES TO COURSELINK**

When grading is complete, send grades from Gradescope to CourseLink using the **Post Grades to CourseLink** button

- Remember to ensure the max points of the grade item matches the total score for the assignment
- If the grade item is hidden, students will not see their score or receive a notification from CourseLink

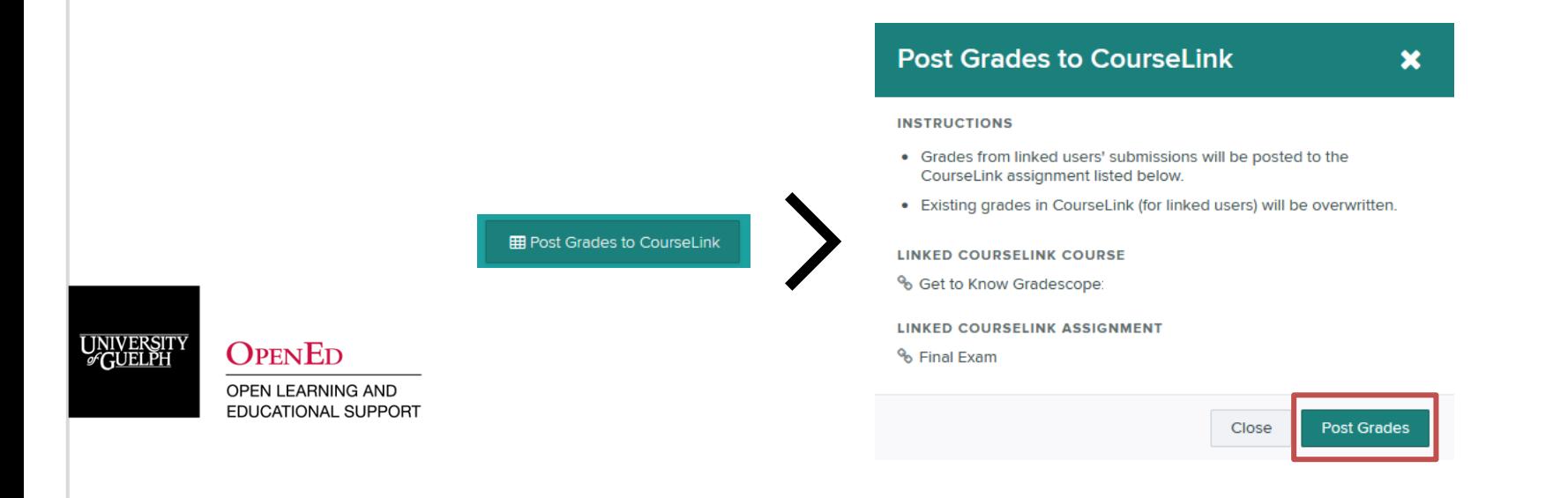

#### **PUBLISHING GRADES & FEEDBACK**

FГ

If providing students access to a graded assignment on Gradescope to review rubrics scores and any annotations or comments, click the **Publish Grades** button

• You will also have the option to notify students via email that the grades and feedback are available on Gradescope

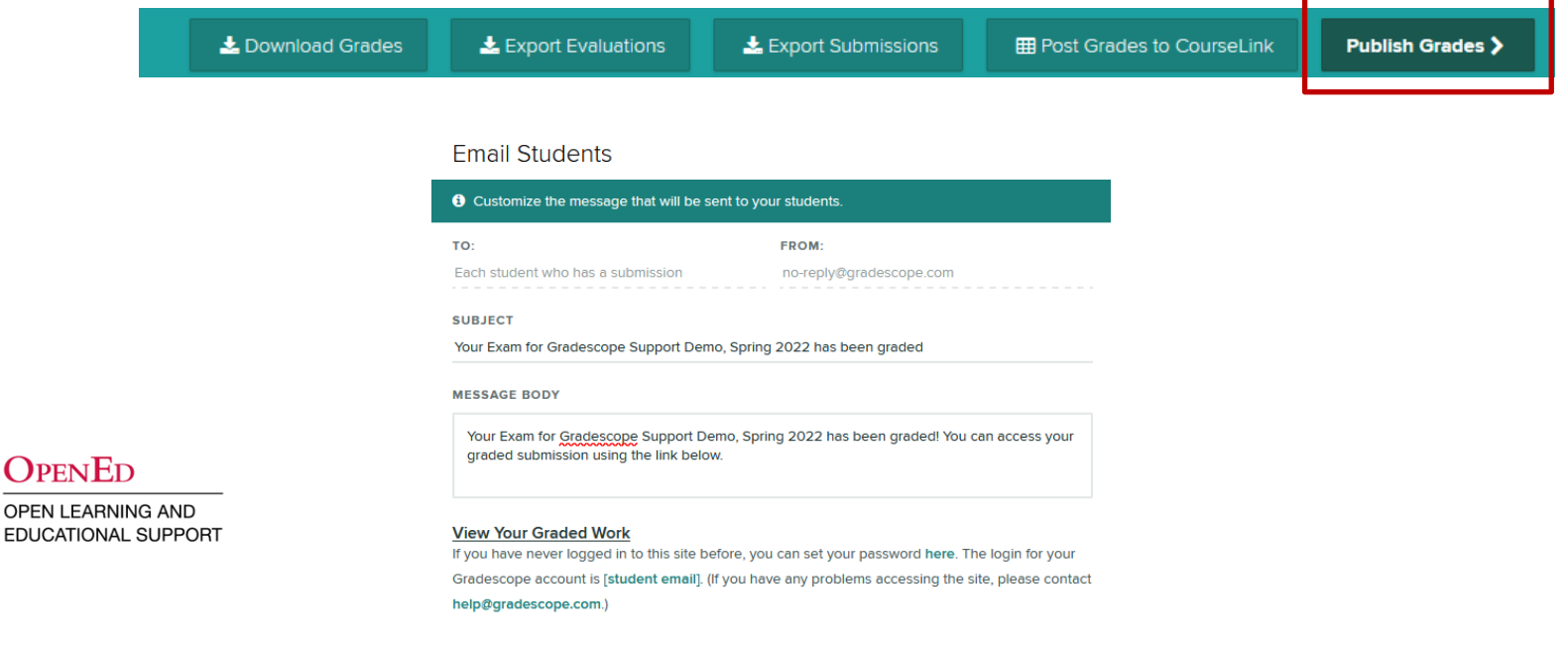

#### **DEMO**

#### • **Setting up the CourseLink Integration**

- Creating a Gradescope Exam/Quiz Assignment
- Hiding the content module
- Modifying the automatically generated grade item
- Syncing the Gradescope Roster with CourseLink

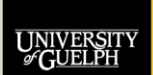

#### **GRADESCOPE SUPPORT**

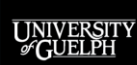

**OPENED** 

## **GRADESCOPE BUBBLE SHEET SUPPORT**

- **Pilot Participation Requests**
	- Instructional Technology Specialist (ITS) Team: [insttech@uoguelph.ca](mailto:insttech@uoguelph.ca)
- **General Gradescope Support**
	- CourseLink Support: [courselink@uoguelph.ca](mailto:courselink@uoguelph.ca) or x.56939
- **S22 Gradescope Drop-in Sessions** [\(via Zoom\)](https://opened.uoguelph.ca/instructor-resources/summer-2022-programming#DropIns)
	- Tuesdays (10-11 am) & Wednesdays (2-3 pm)
- **Documentation**
	- Gradescope Help Centre: <https://help.gradescope.com/>
	- OpenEd Documentation and Support Site (currently under construction)

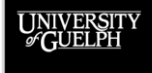